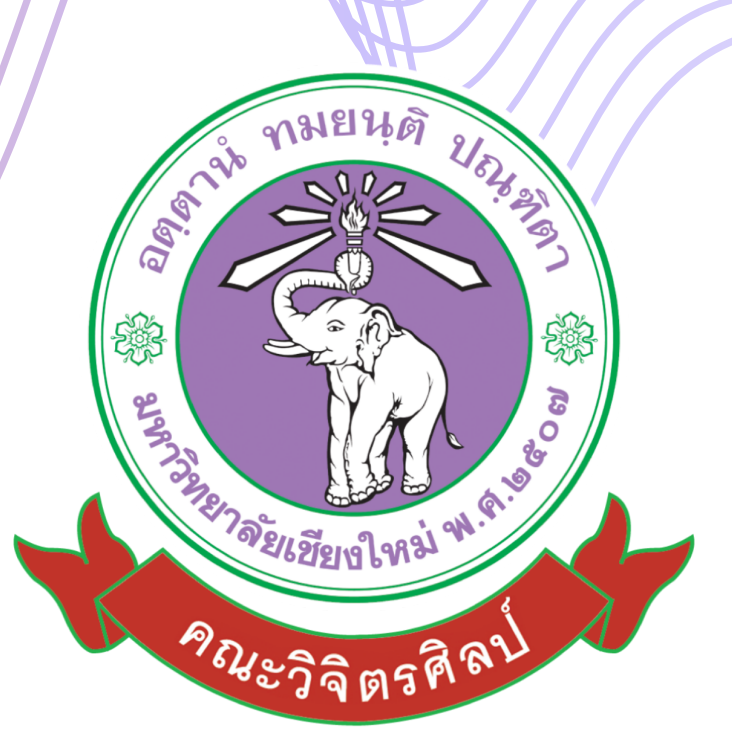

# คู่มือการปฎิบัติงานการโอน เปลี่ยนแปลงงบประมาณ

สำ หรับนักจัดงานทั่วไป ด้านงบประมาณและอัตรากำ ลัง

คณะวิจิตรศิลป์มหาวิทยาลัยเชียงใหม่

# **คู่มือปฏิบัติงาน**

# **การโอนเปลี่ยนแปลงงบประมาณ**

จัดท ำโดย นำงสำวรัตนำภรณ์ ยศเวียง นักจัดกำรงำนทั่วไป คณะวิจิตรศิลป์ มหำวิทยำลัยเชียงใหม่

## **Document History**

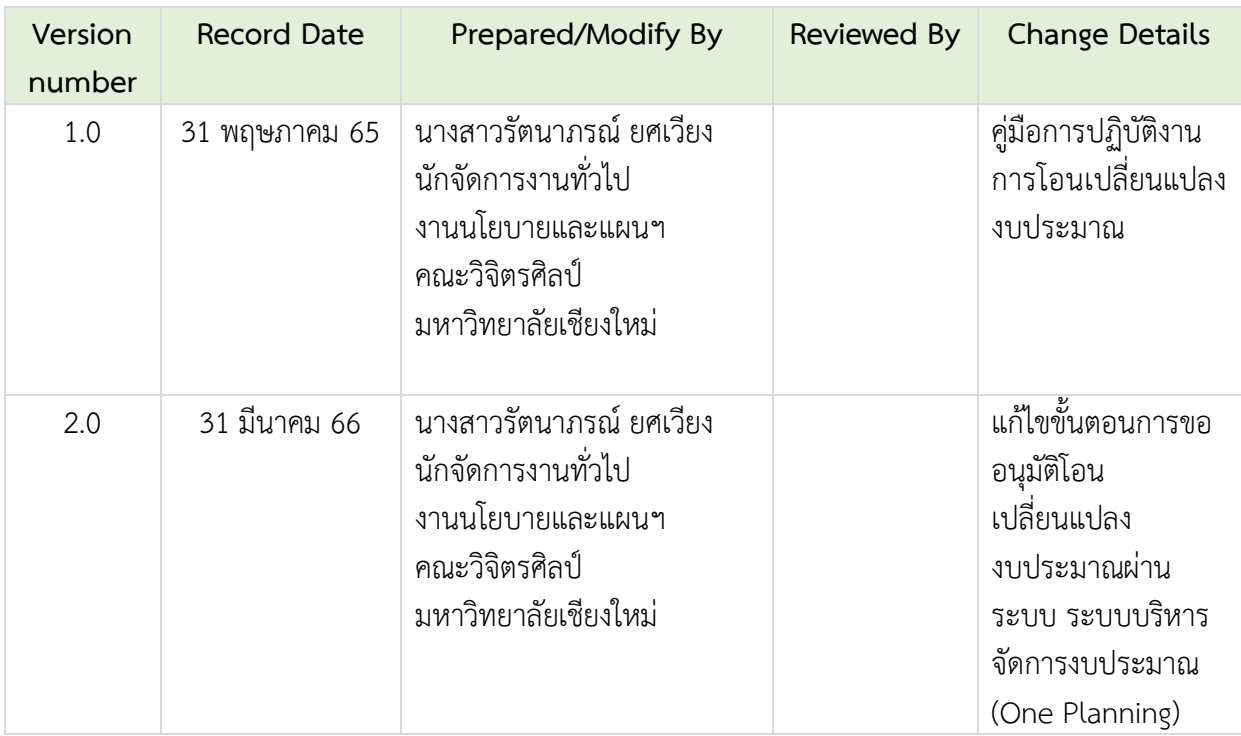

คู่มือการปฏิบัติงานด้านการโอนเปลี่ยนแปงงบประมาณ เล่มนี้จัดทำขึ้นเพื่อให้เจ้าหน้าที่ที่ดำเนินการด้าน โอนเปลี่ยนแปลงงลประมำณตลอดจนผู้ที่เกี่ยวช้องรับทรำบถึงขั้นตอนกระบวนกำร และแนวทำงในกำร ด ำเนินกำรโอนเปลี่ยนแปลงงบประมำณ โดยมีเนื้อหำเกี่ยวกับขั้นตอนในกำรยื่นเอกสำรกำรขออนุมัติ ขั้นตอนกำร ปฏิบัติงานในระบบ และระบบ ๓ มิติ เพื่อให้การบริหารงบประมาณของคณะฯ เป็นไปด้วยความเรียบร้อย เกิดประสิทธิภำพปละประสิทธิผลสูงสุด

> **นางสาวรัตนาภรณ์ ยศเวียง นักจัดการงานทั่วไป**

## **สารบัญ**

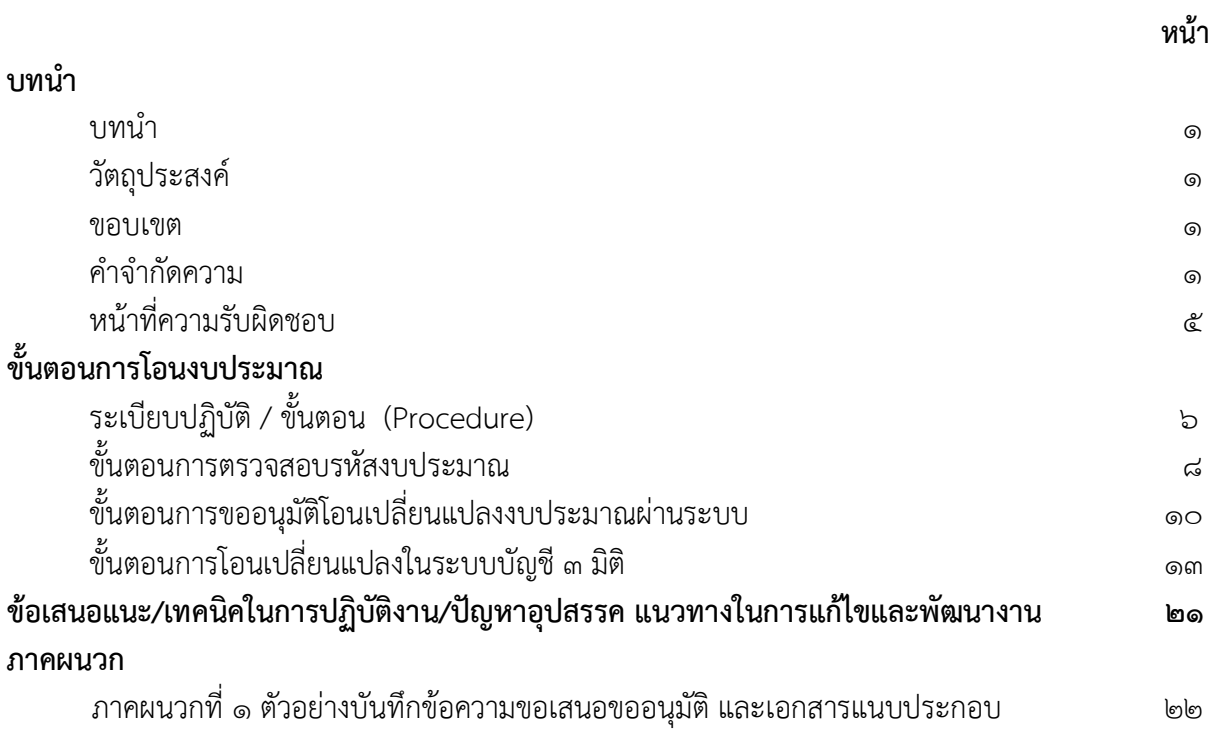

## **การจัดท าคู่มือการปฏิบัติงาน กระบวนการโอนเปลี่ยนแปลงงบประมาณ**

#### **บทน า**

กระบวนกำรโอนเปลี่ยนแปลงงบประมำณเป็นขั้นตอนกำรปฏิบัติงำนของเจ้ำหน้ำที่งำนนโยบำยและแผน และประกันคุณภำพกำรศึกษำ ซึ่งจะปฏิบัติงำนในกรณีที่ หน่วยงำน/ภำควิชำแจ้งควำมประสงค์จะโอน ้ เปลี่ยนแปลงงบประมาณ ทั้งนี้กระบวนการดังกล่าว จะดำเนินการหลังจากที่หน่วยงาน/ภาควิชา ได้รับการ จัดสรรงบประมาณรายจ่ายเงินรายได้มหาวิทยาประจำปี ที่ผ่านการอนุมัติจากสภามหาวิทยาลัยเชียงใหม่ เรียบร้อยแล้ว

#### **วัตถุประสงค์**

1. เพื่อให้ผู้ปฏิบัติงำนได้มีควำมรู้ควำมเข้ำใจกระบวนกำรโอนเปลี่ยนแปลงรำยกำรงบประมำณ ตลอดจนการดำเนินการขอรหัสงบประมาณ ผ่านระบบการบริหารจัดการงบประมาณ

่ ๒. เพื่อให้ผู้ปฏิบัติงานสามารถนำความรู้ไปใช้เป็นแนวทางในการปฏิบัติงานด้านการจัดเตรียมเอกสาร กำรโอนงบประมำณได้อย่ำงถูกต้องอย่ำงมีประสิทธิภำพ และประสิทธิผล

#### **ขอบเขต**

ขั้นตอนกระบวนกำร และแนวทำงกำรปฏิบัติในกำรโอนเปลี่ยนแปลงรำยกำรงบประมำณ และกำร ้ ดำเนินการขอรหัสงบประมาณ เป็นขั้นตอนในการดำเนินงานภายในคณะวิจิตรศิลป์ มหาวิทยาลัยเชียงใหม่ เพื่อให้เป็นไปตำมระเบียบมหำวิทยำลัยเชียงใหม่ ว่ำกำรบริหำรกำรเงิน พ.ศ.2551 และ แนวปฏิบัติ มหาวิทยาลัยเชียงใหม่ว่าด้วยการโอนเปลี่ยนแปลงงบประมาณ และตามระเบียบสำนักงบประมาณ ระเบียบว่า ด้วยการบริหารงบประมาณ พ.ศ. ๒๕๖๒ โดยเริ่มดำเนินการตั้งแต่ขั้นตอบการเสนอขออนุมัติเปลี่ยนแปลง ึงบประมาณจากหน่วยงาน/ภาควิชา ไปจนสิ้นสุดกระบวนการในระบบ ๓ มิติ

#### **ค าจ ากัดความ**

้คำจำกัดความที่สำคัญในการโอนเปลี่ยนแปลงงบประมาณรายจ่ายประจำปี (อ้างอิงจาก : ระเบียบว่า ด้วยการบริหารงบประมาณ พ.ศ.๒๕๖๒ ระเบียบนี้ใช้บังคับตั้งแต่วันที่ ๓๑ กรกฎาคม ๒๕๖๒)

"หน่วยรับงบประมาณ" หมายความว่า หน่วยรับงบประมาณตามที่กำหนดในพระราชบัญญัติวิธีการ งบประมาณ พ.ศ.๒๕๖๑

"งบประมาณรายจ่าย" หมายความว่า จำนวนเงินอย่างสูงที่อนุญาตให้จ่ายหรือให้ก่อหนี้ผูกพันได้ตาม ้วัตถุประสงค์ภายในระยะเวลาที่กำหนดไว้ในกฎหมายว่าด้วยงบประมาณรายจ่าย

"แผนงาน" หมายความว่า แผนงานที่กำหนดไว้ในกฎหมายว่าด้วยงบประมาณรายจ่ายหรือที่กำหนดขึ้น ใหม่ในระหว่ำปีงบประมำณ

"แผนปฏิบัติงำน" หมำยควำมว่ำ แผนกำรปฏิบัติงำนของหน่วยรับงบประมำณในรอบปีงบประมำณ

"แผนการใช้จ่ายงบประมาณ" หมายความว่า แผนแสดงรายละเอียดการใช้จ่ายงบประมาณสำหรับ งบประมำณเพื่อด ำเนินงำนตำมแผนกำรปฏิบัติงำนในรอบปีงบประมำณ

"การโอนงบประมาณรายจ่าย" หมายความว่า การโอนจำนวนเงินงบประมาณรายจ่ายที่กำหนดไว้ใน กฎหมำยว่ำด้วยงบประมำณรำยจ่ำยจำกแผนงำน หรือผลผลิต หรือโครงกำร หรือรำยกำรใด ๆ ไปตั้งเป็น งบประมำณรำยจ่ำยของแผนงำน หรือผลผลิต หรือโครงกำร หรือรำยกำรอื่น

"เงินจัดสรร" หมำยควำมว่ำ ส่วนหนึ่งของงบประมำณรำยจ่ำยที่แบ่งสรรให้จ่ำย หรือให้ก่อหนี้ผูกพันใน ระยะเวลำหนึ่ง

"การโอนเงินจัดสรร" หมายความว่า การโอนจำนวนเงินงบประมาณรายจ่ายที่สำนักงบประมาณอนุมัติ จัดสรรจำกแผนงำน หรือผลผลิต หรือโครงกำร หรือรำยกำรใด ๆ ไปตั้งเป็นเงินจัดสรรของแผนงำนหรือผลิต หรือ โครงกำร หรือรำยกำรอื่น

"การเปลี่ยนแปลงเงินจัดสรร" หมายความว่า การเปลี่ยนแปลงรายการและหรือจำนวนของเงินจัดสรรที่ ได้รับอนุมัติเงินจัดสรรจำกส ำนักงบประมำณ

้ คำจำกัดความที่สำคัญในการโอนเปลี่ยนแปลงงบประมาณรายจ่ายประจำปี (อ้างอิงจาก : สำนัก ึงบประมาณ หลักการจำแนกประเภทรายจ่ายตามงบประมาณ แก้ไขปรับปรงตามหนังสือสำนักงบประมาณ ที่ นรo๗o๔/ว๓๓ และหนังสือสำนักงบประมาณ ด่วนที่สุด ที่ นร o๗o๔/ว๖๘ ประกาศเมื่อวันที่ ๒๒ กันยายน พ.ศ.๒๕๖๐)

ึงบบุคลากร หมายถึง รายจ่ายที่กำหนดให้จ่ายเพื่อการบริหารงานบุคคลภาครัฐ ได้แก่ รายจ่ายที่จ่ายใน ้ลักษณะเงินเดือน ค่าจ้างประจำ ค่าจ้างชั่วคราว และค่าตอบแทนพนักงานราชการ

งบดำเนินงาน หมายถึง รายจ่ายที่กำหนดให้จ่ายเพื่อการบริหารงานประจำ ได้แก่ รายจ่ายที่จ่ายใน ลักษณะค่ำตอบแทน ค่ำใช้สอย ค่ำวัสดุ และค่ำสำธำรณูปโภค

ึ่งบลงทุน หมายถึง รายจ่ายที่กำหนดให้จ่ายเพื่อการลงทุน ได้แก่ รายจ่ายที่จ่ายในลักษณะค่าครุภัณฑ์ ค่ำที่ดินและสิ่งก่อสร้ำง

งบเงินอุดหนุน หมายถึง รายจ่ายที่กำหนดให้จ่ายเป็นค่าบำรุงหรือเพื่อช่วยเหลือ สนับสนุนการ ด ำเนินงำนของหน่วยงำนอิสระตำมรัฐธรรมนูญหรือหน่วยงำนของรัฐซึ่งมิใช่รำชกำรส่วนกลำงตำมพระรำชบัญญัติ ระเบียบบริหารราชการแผ่นดิน หน่วยงานในกำกับของรัฐ องค์การมหาชน รัฐวิสาหกิจ องค์กรปกครองส่วน ้ท้องถิ่น สภาตำบล องค์การระหว่างประเทศ นิติบุคคล เอกชนหรือกิจการอันเป็นสาธารณประโยชน์ รวมถึง เงินอุดหนุนงบพระมหำกษัตริย์ เงินอุดหนุนกำรศำสนำ

งบรำยจ่ำยอื่น หมำยถึง รำยจ่ำยที่ไม่เข้ำลักษณะประเภทงบรำยจ่ำยใดงบรำยจ่ำยหนึ่ง หรือรำยจ่ำยที่ สำนักงบประมาณกำหนดให้ใช้จ่าย

คำจำกัดความที่สำคัญในการโอนเปลี่ยนแปลงงบประมาณรายจ่ายประจำปี (อ้างอิงจาก : ข้อบังคับ มหาวิทยาลัยเชียงใหม่ ว่าด้วยการบริหารการเงิน พ.ศ.๒๕๕๑ ประกาศ ณ วันที่ ๙ มิถุนายน พ.ศ.๒๕๕๑)

"มหำวิทยำลัย" หมำยควำมว่ำ มหำวิทยำลัยเชียงใหม่

"อธิกำรบดี" หมำยควำมว่ำ สภำมหำวิทยำลัยเชียงใหม่

"ส่วนงาน" หมายความว่า สำนักงานสภามหาวิทยาลัย สำนักงานมหาวิทยาลัย ส่วนงานวิชาการและ ส่วนงำนอื่นสังกัดมหำวิทยำลัยเชียงใหม่ ที่จัดตั้งขึ้นตำมประกำศของมหำวิทยำลัย

"งบประมาณรายจ่าย" หมายความว่า จำนวนเงินอย่างสูงที่อนุญาตให้จ่ายหรือก่อหนี้ผูกพันได้ตาม ้วัตถุประสงค์และภายในระยะเวลาที่กำหนดในแต่ละปีงบประมาณ

"ปีงบประมาณและปีบัญชี" หมายความว่า ระยะเวลาตั้งแต่ ๑ ตุลาคม ของปีหนึ่งถึงวันที่ ๓๐ กันยายน ้ ของปีถัดไป และให้ใช้ปีพ.ศ.ที่ถัดไปเป็นชื่อสำหรับปีงบประมาณปละปีบัญชีนั้น

ค ำจ ำกัดควำมที่ส ำคัญในกำรโอนเปลี่ยนแปลงงบประมำณรำยจ่ำยประจ ำปี (อ้ำงอิงจำก : บันทึกที่ ่ อว. ๘๓๙๒(๕)/๒๓๐๘ เมื่อวันที่ ๒ พฤศจิกายน พ.ศ. ๒๕๖๔ เรื่องการซ้อมความเข้าใจวิธีการดำเนินการ ้ ขออนุมัติโอนงบประมาณรายจ่าย กรณีที่เป็นหน่วยงานภายใต้สำนักงานมหาวิทยาลัย และกรณีที่เป็นอำนาจ อนุมัติของอธิกำรบดี)

"โอนเปลี่ยนแปลงงบประมำณ" หมำยถึง กำรโอนเปลี่ยนแปลงงบประมำณตำมเอกสำรงบประมำณ (แบบ ผด.02 , แบบ ผด.07, แบบ รด.02 ,แบบ รด.07) ที่ผ่ำนกำรอนุมัติจำกสภำมหำวิทยำลัยเชียงใหม่ ตำม ลักษณะกำรโอนงบประมำณ ดังต่อไปนี้

- ข้ำมส่วนงำน
- ข้ำมยุทธศำสตร์
- ข้ามแผนงาน/โครงการ
- ข้ำมกองทุน
- ข้ำมงบรำยจ่ำย
- ข้ำมหมวดรำยจ่ำย
- ข้ำมหมวดรำยจ่ำยย่อย

"เอกสำรเพื่อกำรโอนเปลี่ยนแปลงงบประมำณ" หมำยถึง เอกสำรที่ออกจำกระบบงบประมำณของกอง แผนงำนเท่ำนั้น ซึ่งมีรำยละเอียดงบประมำณครบถ้วน และมีเลขอ้ำงอิงจำกระบบงบประมำณกองแผนงำน

"เอกสำรเพื่อพิจำรณำแหล่งงบประมำณ/โอนเปลี่ยนแปลงงบประมำณ" หมำยถึง บันทึกข้อควำมที่ส่วน งานเสนอผู้มีอำนาจอนุมัติพิจารณาแหล่งงบประมาณ/โอนเปลี่ยนแปลงงบประมาณ ที่มีรายละเอียดงบประมาณ ระบุอย่ำงครบถ้วน

"จัดทำคำขอโอนงบประมาณ" หมายถึง การจัดทำเอกสารเพื่อการโอนเปลี่ยนแปลงงบประมาณ(แบบ ก) หรือเอกสำรเพื่อพิจำรณำแหล่งงบประมำณ/โอนเปลี่ยนแปลงงบประมำณ (แบบ ข) อย่ำงใดอย่ำงหนึ่ง

"กองแผนงานเสนอพิจารณา" หมายถึง กองแผนงานเสนอผู้มีอำนาจพิจารณาอนุมัติแหล่งงบประมาณ/ โอนเปลี่ยนแปลงงบประมำณ

"กองคลังทำเรื่องโอนในระบบบัญชี ๓ มิติ" หมายถึง กองคลังทำดำเนินการโอนงบประมาณในระบบ บัญชี ๓ มิติ และส่งหลักฐานการโอนงบประมาณในระบบบัญชี ๓ มิติ มาที่กองแผนงาน จากนั้นกองแผนงานแจ้ง ส่วนงำนที่เกี่ยวข้องผ่ำนระบบของมหำวิทยำลัย

"งบประมำณอุดหนุนจำกส่วนกลำง" หมำยถึง งบประมำณที่ตั้งไว้ในส่วนงำนที่รับผิดชอบ เพื่อให้ ี สนับสนุนส่วนงานอื่น ๆ ตามพันธกิจที่มหาวิทยาลัยกำหนด

"งบประมำณอุดหนุนจำกส่วนกลำง" หมำยถึง งบประมำณรำยจ่ำยจำกเงินอุดหนุนทั่วไปที่รัฐบำล จัดสรรให้มหำวิทยำเชียงใหม่เป็นรำยำปี และถูกจัดสรรภำยในมหำวิทยำลัยเชียงใหม่ตำมเอกสำรงบประมำณ (แบบ ผด.02 , แบบ ผด.07) ที่ได้รับกำรอนุมัติจำกสภำมหำวิทยำลัยเชียงใหม่

"งบประมำณเงินรำยได้" หมำยถึง งบประมำรรำยจ่ำยจำกเงินรำยได้มหำวิทยำลัยเชียงใหม่ที่ถูกจัดสรร ตำมเอกสำรงบประมำณ (แบบ รด.02 ,แบบ รด.07) ที่ได้รับกำรอนุมัติจำกสภำมหำวิทยำลัยเชียงใหม่

"ส่วนงำน" หมำยถึง ส่วนงำนตำมโครงสร้ำงของมหำวิทยำลัย

ค ำจ ำกัดควำมที่ส ำคัญในกำรโอนเปลี่ยนแปลงงบประมำณรำยจ่ำยประจ ำปี (อ้ำงอิงจำก : แนวทำงกำร บริหารงบประมาณ ประจำปีงบประมาณ 1 6% ของมหาวิทยาลัยเชียงใหม่ )

"งบประมาณแผ่นดิน" ตามพระราชบัญญัติงบประมาณรายจ่าย ประจำปีงบประมาณ ที่จัดสรรให้ มหำวิทยำลัยเชียงใหม่ (หลักเกณฑ์ว่ำด้วยกำรใช้งบประมำณรำยจ่ำย กำรโอนเงินจัดสรรหรือกำรเปลี่ยนแปลงเงิน จัดสรร พ.ศ. ๒๕๖๒ ของสำนักงบประมาณ)

"งบประมำณรำยจ่ำยเงินรำยได้ของมหำวิทยำลัย" ข้อบังคับมหำวิทยำลัยเชียงใหม่ว่ำด้วยกำรบริหำร การเงิน พ.ศ.๒๕๕๑และที่แก้ไขเพิ่มเติม และประกาศมหาวิทยาลัยเชียงใหม่ เรื่อง การบริหารงบประมาณเงิน ้ รายได้ของมหาวิทยาลัย (ประกาศ ณ วันที่ ๕ กรกฎาคม ๒๕๕๖)

"กำรใช้งบประมำณรำยจ่ำย" แต่ละงบรำยจ่ำยที่ได้รับอนุมัติเงินจัดสรร หรือจำกกำรโอนเงินจัดสรร ให้ เป็นไปตำมหลักเกณฑ์ ดังนี้

- (๑) งบบุคลากร ให้ใช้จ่ายเป็นรายจ่ายใด ๆ ที่สำนักงบประมาณกำหนดว่าเป็นรายจ่ายในงบ รำยจ่ำยนี้ และให้ถัวจ่ำยกันได้ในงบรำยจ่ำยเดียวกันและอยู่ภำยใต้แผนงำนเดียวกัน
- (๒) งบดำเนินงาน ให้ใช้จ่ายเป็นรายจ่ายใด ๆ ที่กำหนดว่าเป็นรายจ่ายในงบรายจ่ายนี้ และให้ ถัวจ่ายกันได้ภายใต้แผนงานเดียวกัน เว้นแต่รายจ่ายลักษณะค่าสาธารณปโภคให้นำไปถัว ้จ่ายเป็นรายจ่ายในลักษณะอื่นเมื่อไม่มีหนี้ค่าสาธารณปโภคค้างชำระ
- (๓) งบลงทุน ให้ใช้จ่ายเป็นรายจ่ายใด ๆ ที่กำหนดว่าเป็นรายจ่ายในงบรายจ่ายนี้
- (๔) งบเงินอุดหนุน ให้จ่ายเป็นรายจ่ายใด ๆ ที่กำหนดว่าเป็นรายจ่ายในงบรายจ่ายนี้ ดังนี้
	- ึ ก. ประเภทเงินอุดหนุนทั่วไป ให้ใช้จ่ายตามรายการและจำนวนเงินที่กำหนด
	- ิข. ประเภทเงินอุดหนุนเฉพาะกิจ ให้ใช้จ่ายตามรายการ จำนวนเงินและรายละเอียดอื่นใด ที่กำหนด และนำความตามข้อ ๑) ๒) และ ๓) มาใช้บังคับโดยอนุโลม
- (๕) งบรายจ่ายอื่น ให้ใช้เป็นรายจ่ายใด ๆ ที่กำหนดว่าเป็นรายจ่ายในงบรายจ่ายนี้ตามรายการ และจำนวนเงินที่กำหนด และนำความตามข้อ ๑) ๒) และ ๓) มาใช้บังคับโดยอนุโลม
- (๖) กรณีมีความจำเป็นเอจัดทำผลผลิตหรือโครงการให้บรรลุเป้าหมายตามแผนการปฏิบัติงาน และแผนกำรใช้จ่ำยงบประมำณ หัวหน้ำหน่วยรับงบประมำณ (อธิกำรบดี) อำจโอนเงิน จัดสรรหรือเปลี่ยนแปลงเงินจัดสรรภำยใต้แผนงำน ผลผลิต หรือโครงกำรเดียวกันได้ โดย ไม่ต้องขออนุมัติจำกส ำนักงบประมำณภำยใต้เงื่อนไข ดังนี้
	- ก. ต้องมิใช่กำรโอนเงินจัดสรร หรือเปลี่ยนแปลงเงินจัดสรร จำกรำยจ่ำยในงบบุคลำกร รำยกำรค่ำครุภัณฑ์ที่มีวงเงินต่อหน่วยตั้งแต่หนึ่งล้ำนบำทขึ้นไป รำยกำรค่ำที่ดิน รำยกำรสิ่งก่อสร้ำงที่มีวงเงินต่อหน่วยตั้งแต่สิบล้ำนบำทขึ้นไป หรือรำยกำรก่อหนี้ผู้พัน ข้ำมปีงบประมำณ
	- ึ ข. ต้องไม่นำไปกำหนดเป็นอัตราบุคลากรตังใหม่ รายการค่าจัดกาครุภัณฑ์ยายพาหนะ รำยกำรค่ำครุภัณฑ์ที่มีวงเงินต่อหน่วยตั้งแต่หนึ่งล้ำนบำทขึ้นไป รำยกำรค่ำที่ดิน รำยกำรสิ่งก่อสร้ำงที่มีวงเงินต่อหน่วยตั้งแต่สิบล้ำนบำทขึ้นไป หรือเป็นค่ำใช้จ่ำยในกำร เดินทางไปราชการต่างประเทศชั่วคราวที่ไม่ได้กำหนดไว้ในแผนการปฏิบัติงานและ แผนกำรใช้จ่ำยงบประมำณ และต้องไม่เป็นกำรก่อหนี้ผูกพันข้ำมปีงบประมำณ
- (๗) การโอนเงินจัดสรร และหรือเปลี่ยนแปลงเงินจัดสรรนอกเหนือจากที่กำหนดไว้ใน หลักเกณฑ์ ให้ขอทำความตกลงกับสำนักงบประมาณ

### **หน้าที่ความรับผิดชอบ**

#### **ส านักงานมหาวิทยาลัยเชียงใหม่**

เจ้ำหน้ำที่กองแผนงำน : ตรวจสอบวงเงินงบประมำณ เอกสำรประกอบกำรพิจำรณำอื่น และเหตุผล ควำมจ ำเป็นของกำรขออนุมัติ

้ผู้อำนวยการกองแผนงาน : พิจารณาความเหมาะสม ให้ความเห็นและข้อเสนอการพิจารณาเพิ่มเติม ้ ความเรียบร้อยของเอกสารต่าง ๆ และลงนามในสำเนาเอกสารที่แนบเรื่อง

เจ้ำหน้ำที่กองคลัง : ตรวจสอบวงเงินงบประมำณ เอกสำรประกอบกำรพิจำรณำอื่น และเหตุผลควำม จ ำเป็นของกำรขออนุมัติ

อธิกำรบดี : พิจำรณำอนุมัติกำรโอนเปลี่ยนแปลงงบประมำณรำยจ่ำย งบประมำณเงินรำยได้ ดังนี้

- (1) เงินอุดหนุนที่รัฐบำลจัดสรรให้เป็นรำยปี
- (๒) การโอนเปลี่ยนแปลงค่าครุภัณฑ์ที่มีวงเงินเกิน ๑,๐๐๐,๐๐๐ บาท
- (๓) การโอนเปลี่ยนแปลงสิ่งก่อสร้างที่มีวงเงินเกิน ๑๐,๐๐๐,๐๐๐ บาท
- (๔) การโอนงบประมาณรายจ่ายระหว่างส่วนงาน

#### **คณะวิจิตศิลป์**

หน่วยงำน/ภำควิชำ : ยื่นเอกสำรขออนุมัติโอนเปลี่ยนแปลงงบประมำณ ตรวจสอบเอกสำรแนบ

เจ้ำหน้ำที่งำนนโยบำยและแผนฯ : ตรวจสอบวงเงินงบประมำณ เอกสำรประกอบกำรพิจำรณำอื่น และ เหตุผลควำมจ ำเป็นของกำรขออนุมัติ

คณบดี : พิจำรณำอนุมัติกำรโอนเปลี่ยนแปลงงบประมำณเงินรำยได้ **ยกเว้น**เงินอุดหนุนที่รัฐบำลจัดสรร ให้เป็นรำยปี ดังนี้

- (1) กำรโอนงบประมำณรำยจ่ำยแผนงำนเดียวกันหรือระหว่ำแผนงำน
- (๒) การโอนเปลี่ยนแปลงค่าครุภัณฑ์ที่มีวงเงินไม่เกิน ๑,๐๐๐,๐๐๐ บาท
- (๓) การโอนเปลี่ยนแปลงสิ่งก่อสร้างที่มีวงเงินไม่เกิน ๑๐,๐๐๐,๐๐๐ บาท
- (๔) การโอนเปลี่ยนแปลงตามข้อ (๑) (๒) (๓) ต้องไม่ก่อให้เกิดรายการก่อหนี้ข้ามปีงบประมาณ และต้องไม่ท ำให้เป้ำหมำยผลผลิตหรือโครงกำรตำมแผนกำรปฏิบัติงำนของส่วนงำนลดลง <u>ในสาระสำคั</u>ญ
- (5) งบประมำณรำยจ่ำยที่เหลือจ่ำยในแผนงำนเดียวกัน หรือระหว่ำงแผนงำนจำกกำร ด ำเนินงำนบรรลุวัตถุประสงค์และเป้ำหมำยผลผลิตหรือโครงกำร ตำมที่ได้รับจัดสรร งบประมำณ หรือจำกกำรจัดซื้อจัดจ้ำงแล้ว ไปใช้จ่ำยเป็นรำยจ่ำยใด ๆ ยกเว้นเป็นรำยกำร ก่อหนี้ผูกพันข้ำมปีงบประมำณ

## **ระเบียบปฏิบัติ / ขั้นตอน (Procedure)**

กำรใช้งบประมำณรำยจ่ำย กำรโอนงบประมำณรำยจ่ำย กำรโอนเปลี่ยนแปลงงบประมำณที่ได้รับจัดสรร ต้องเป็นไปเพื่อให้บรรลุวัตถุประสงค์และป้าหมายตามที่กำหนดไว้ในแผนการปฏิบัติงานและแผนการใช้จ่าย ึงบประมาณ หน่วยงาน/ภาควิชาที่ได้รับจัดสรรงบประมาณต้องดำเนินการด้วยความโปร่งใส คุ้มค่าและประหยัด ้ และคำนึงถึงประโยชน์ที่ได้รับ ผลสัมฤทธิ์ปละประสิทธิภาพในการดำเนินการด้วย โดยหน่วยงาน/ภาควิชา ที่มี ควำมประสงค์จักด ำเนินกำรโอนเปลี่ยนแปลงงบประมำณ ให้ปฏิบัติตำมขั้นตอนดังนี้

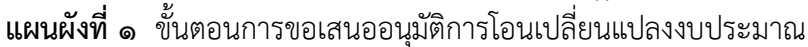

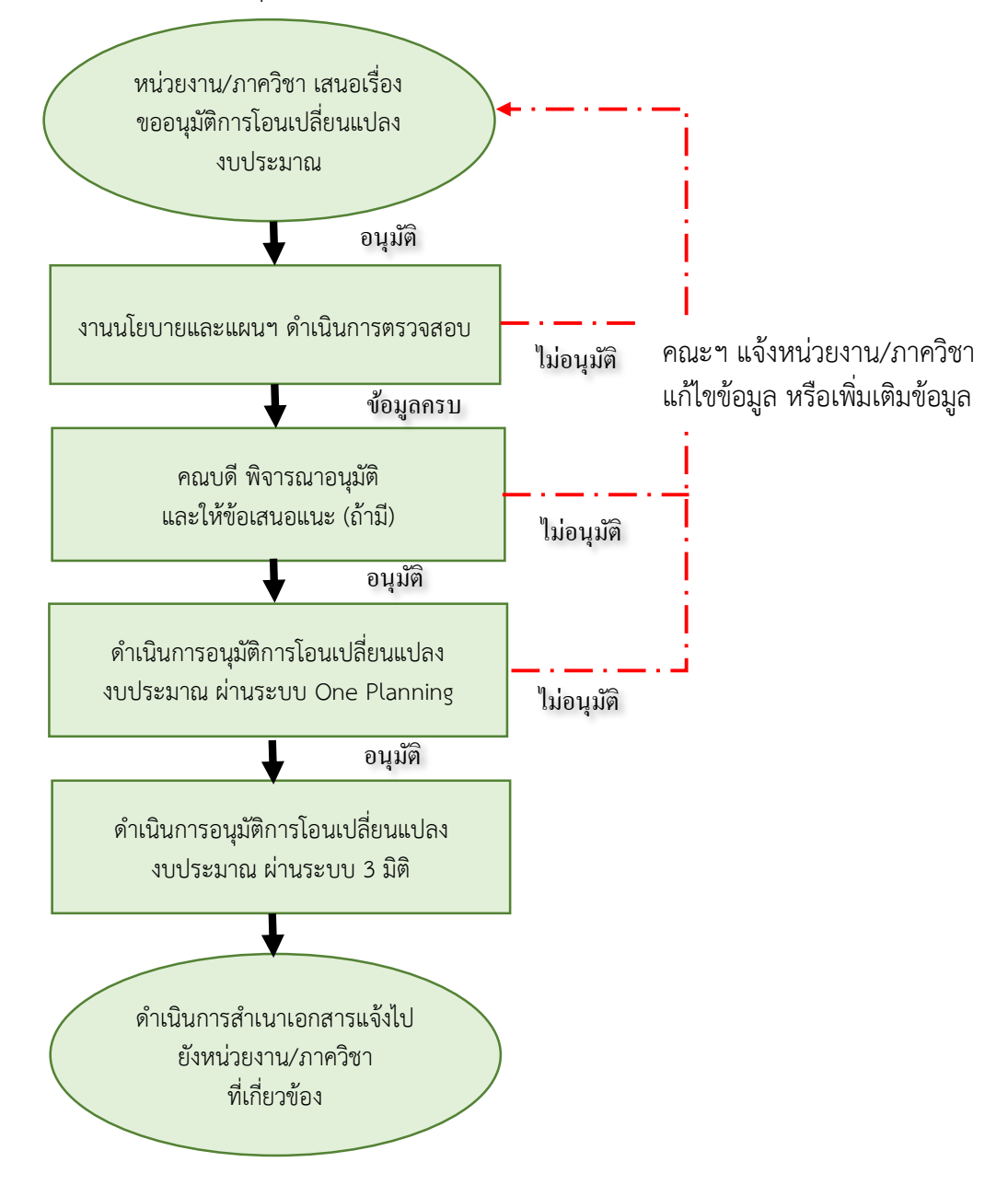

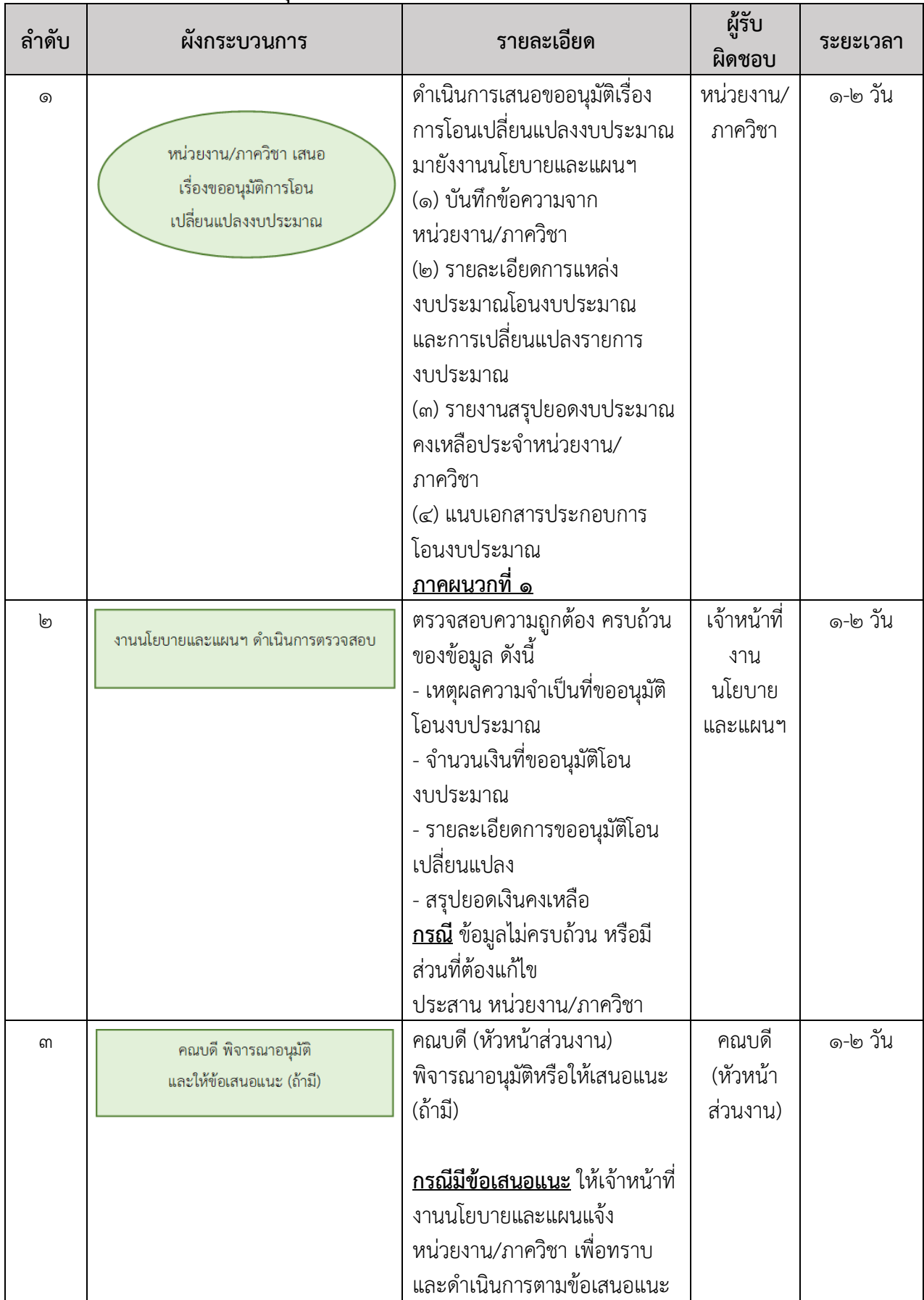

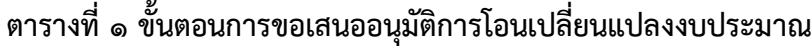

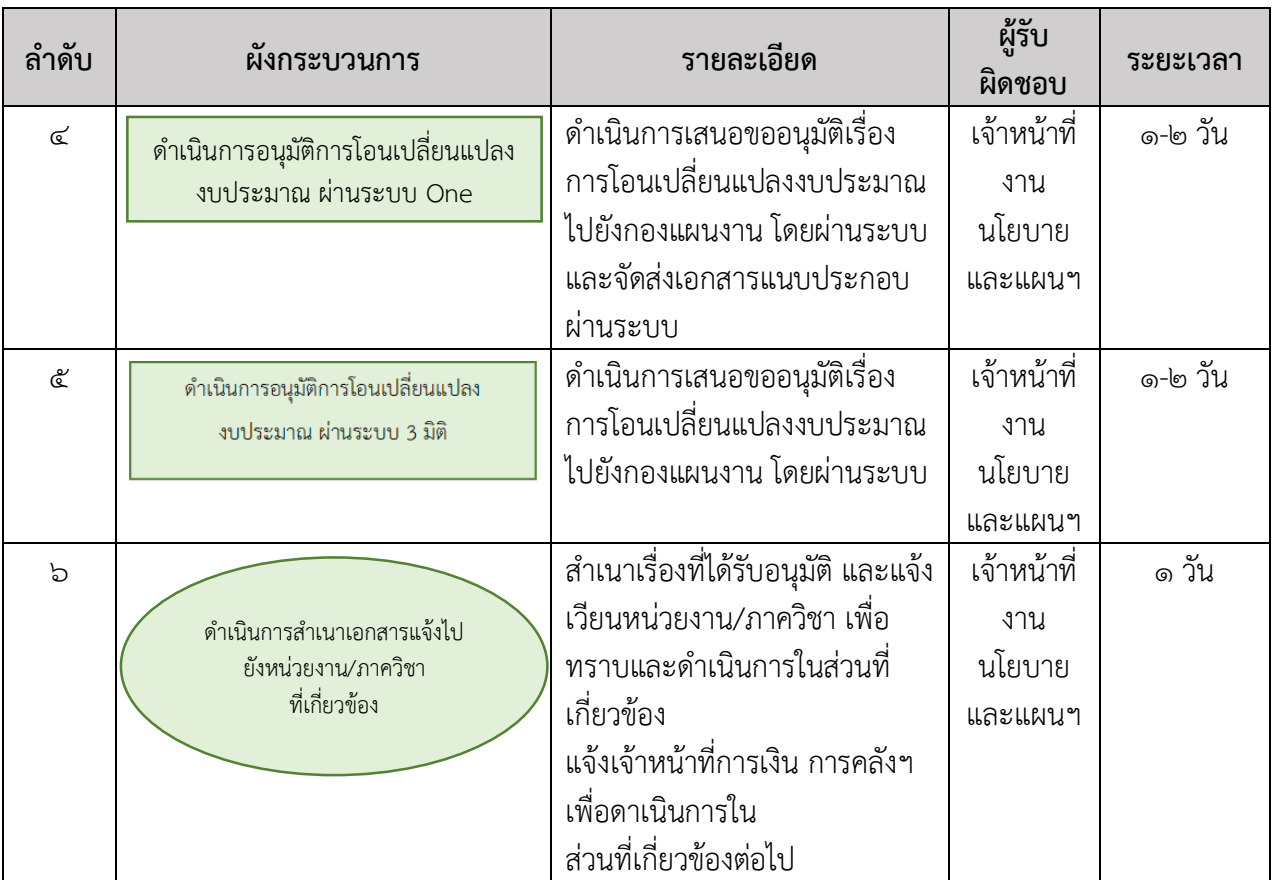

### **ขั้นตอนการตรวจสอบรหัสงบประมาณ**

เมื่อได้รับเอกสำรกำรขออนุมัติโอนเปลี่ยนแปลงงบประมำณจำกหน่วยงำนและภำควิชำ ให้เจ้ำหน้ำที่งำน นโยบายและแผนฯ ดำเนินการตรวจสอบรายละเอียดของแหล่งงบประมาณรายจ่ายระหว่างแผน/งาน/กิจกรรม/ ึกองทุนและงบรายจ่าย และรหัสงบประมาณที่กำกับรายการจ่ายที่จะต้องดำเนินการโอนเปลี่ยนแปลง งบประมาณ โดยตรวจสอบจากเอกสาร รด.0๗ และดำเนินการตรวจสอบแหล่งงบประมาณ รหัสงบประมาณที่ จะรองรับ หรือตั้งจ่ำย หำกรหัสงบประมำณที่จะรองรับ หรือตั้งจ่ำยไม่มีในระบบ งำนนโยบำยและแผนฯ จะต้อง ด ำเนินกำรจัดท ำค ำขออนุมัติรหัสงบประมำณใหม่ผ่ำนระบบ ระบบบริหำรจัดกำรงบประมำณ Budget Management เสนอให้แก่กองแผนงาน มหาวิทยาลัยเชียงใหม่ ให้ดำเนินการตรวจสอบรหัสงบประมาณ ทั้งนี้ ผู้ใช้ระบบจะต้องดำเนินการตรวจสอบรหัสงบประมาณ ดังนี้

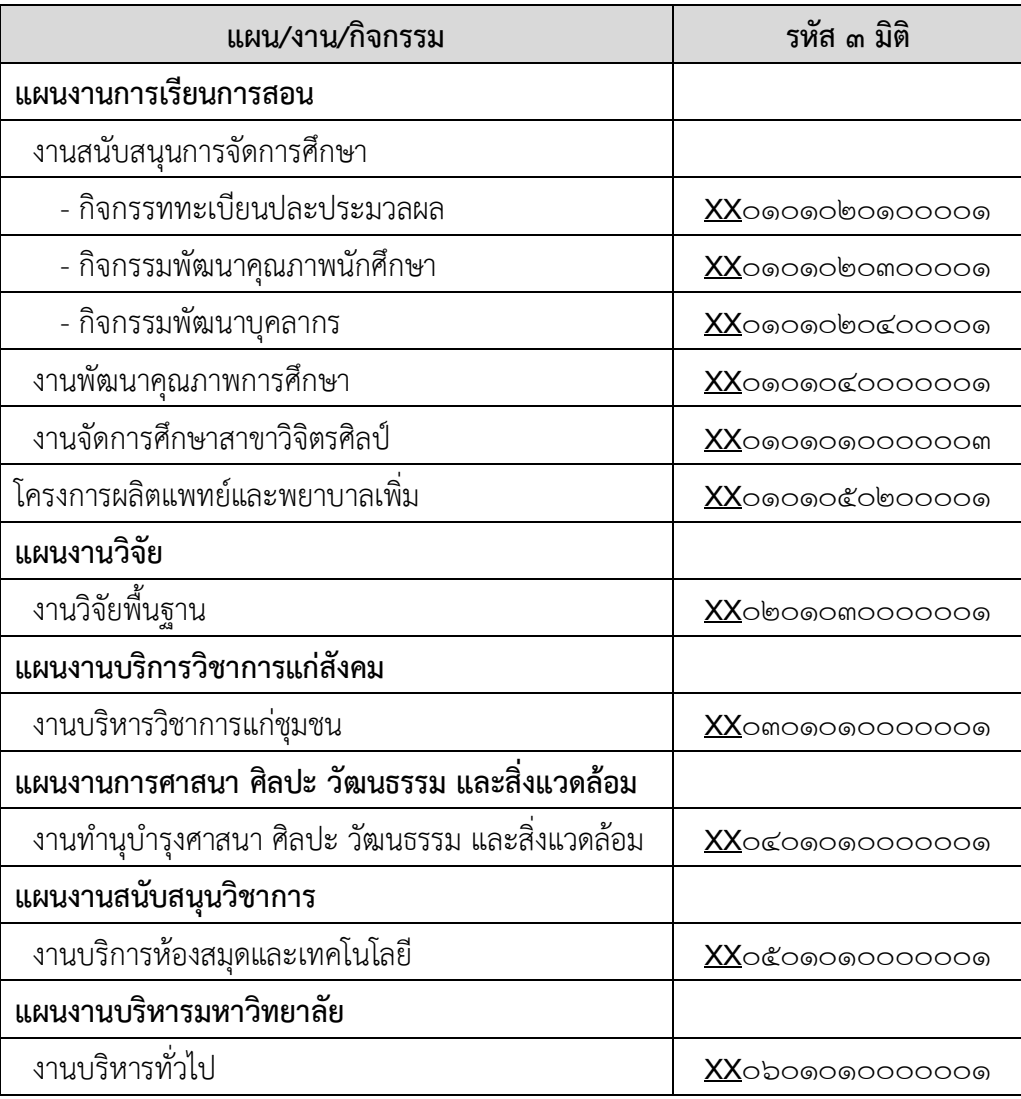

#### **1.1รหัสแผน/งาน/กิจกรรม ของระบบบัญชี 3 มิติ**

หมายเหตุ : **XX** คือปีงบประมาณ เช่น <u>XX</u>oดoดoboดooooด เป็น <u>๖๕</u>๐ดoดoboดooooด

## **1.2รหัสกองทุนของระบบบัญชี 3 มิติ**

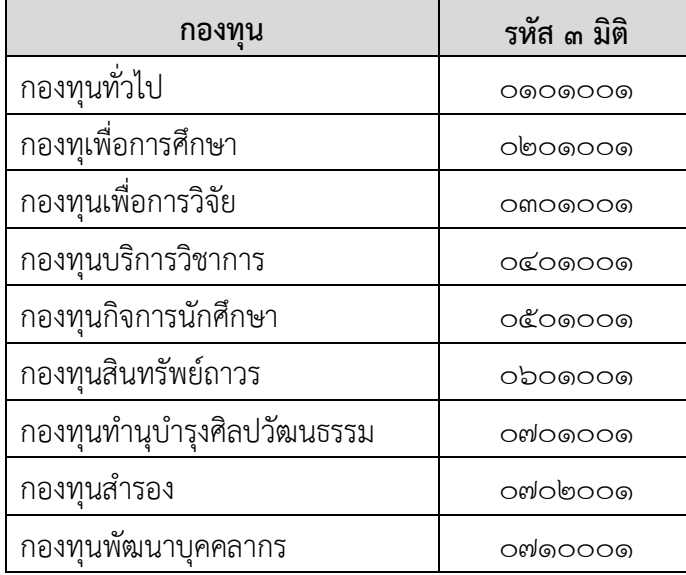

## **1.3รหัสผังบัญชี 3 มิติ**

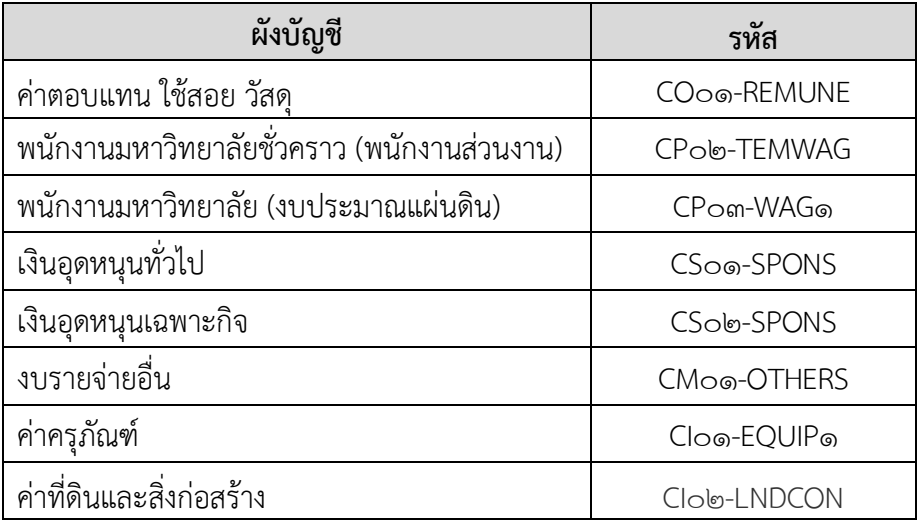

## **1.4รหัสแหล่งงบประมาณที่ได้รับจัดสรร**

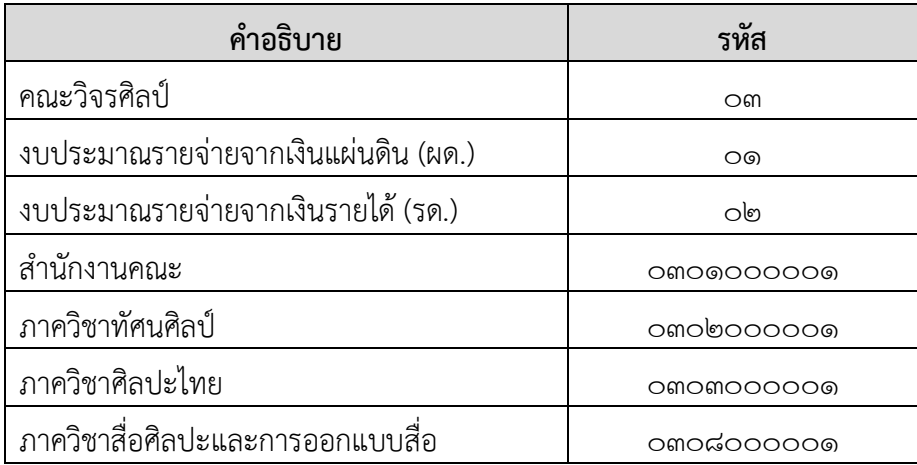

#### **1**.**5 รหัสงบประมาณมหาวิทยาลัยเชียงใหม่ รด.07**

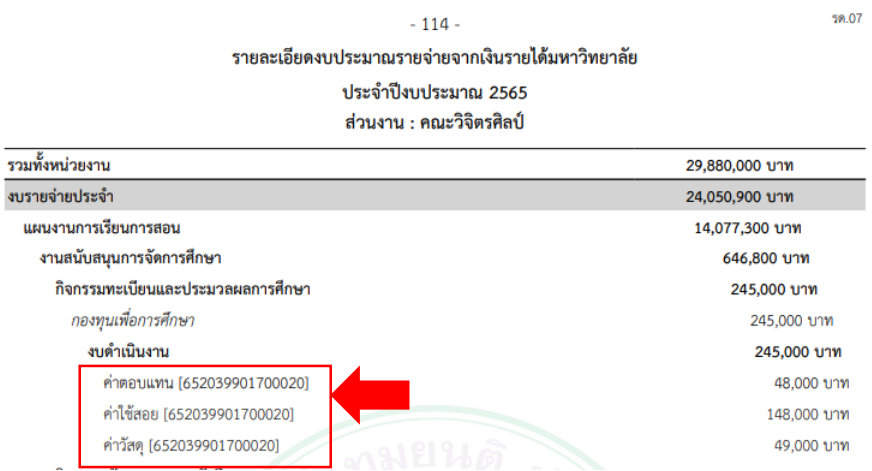

## **ขั้นตอนการขออนุมัติโอนเปลี่ยนแปลงงบประมาณผ่านระบบ (ระบบบริหารจัดการงบประมาณ)**

กำรขออนุมัติโอนเปลี่ยนแปลงงบประมำณผ่ำนระบบ โดยเจ้ำหน้ำที่งำนนโยบำยและแผนฯ เป็น ผู้ดำเนินการจัดทำคำขอในระบบ ซึ่งจะนำข้อมูล เอกสารดังกล่าวที่ได้รับอนุมัติในระดับหัวหน้าส่วนงานบันทึกใน ระบบ พร้อมแนบไฟล์เอกสารที่ได้รับอนุมัติ มีขั้นตอนการดำเนินงาน ดังนี้

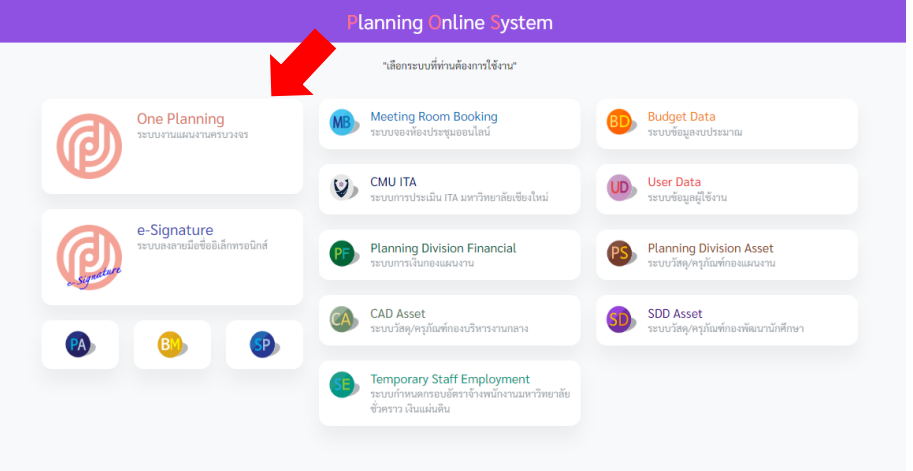

**รูปที่ 1** ล็อกอินเข้ำสู่ระบบ (Planning Online System) โดยใช้ Mail CMU (………..@CMU.ac.th) จำกนั้นเลือก ระบบบริหำรจัดกำรงบประมำณ Budget Management เมื่อเข้ำสู่ระบบ เรียบร้อยแล้ว ให้ ด ำเนินกำร ดังนี้

- 1. เลือก หัวข้อ โอนเงินงบประมำณ
- ๒. คลิกปุ่ม เพิ่ม **อ**สร้างรายการโอนงบ

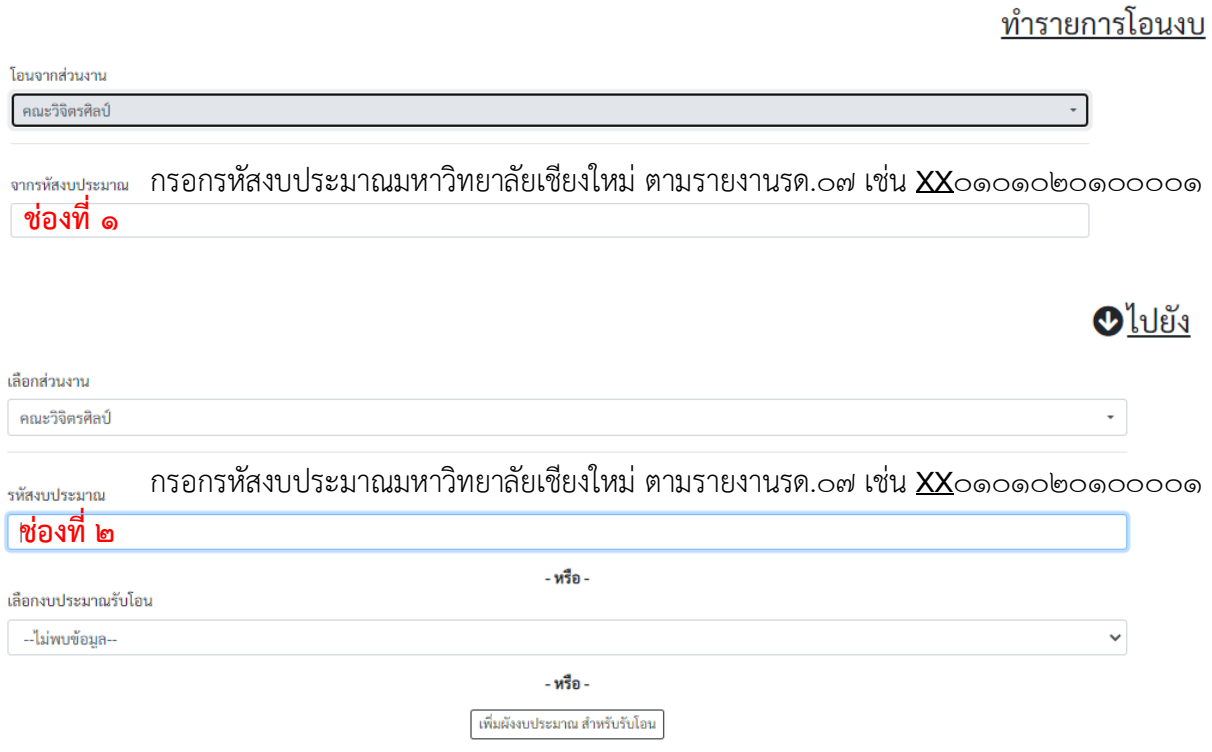

**รูปที่ 2** ให้กรอกรหัสงบประมำณมหำวิทยำลัยเชียงใหม่ ตำมรำยงำนรด.07 ในช่องที่ 1 แหล่ง งบประมาณที่จะโอนออก และ ช่องที่ ๒ แหล่งงบประมาณที่รับเข้า หรือตั้งจ่าย พร้อมระบุจำนวนเงินให้ถูกต้อง **คลิกบันทึก**

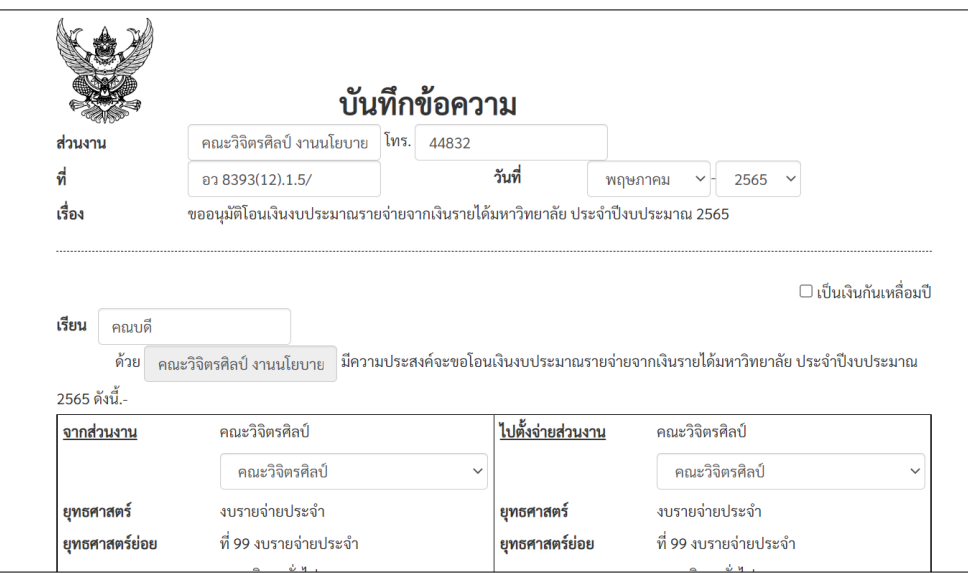

ี <mark>รูปที่ ๓</mark> ให้ดำเนินการกรอกข้อมูลลงในช่องว่าง ดังนี้

- ส่วนงำน เบอร์โทรติดต่อ
- เลขที่หนังสือ วันที่ เดือน ปี
- เรียน (หัวหน้ำส่วนงำน)
- ระบุหน่วยงำน/ภำควิชำ
- จ ำนวนงบประมำณ
- ระบุรำยจ่ำยย่อย รำยละเอียดในกำรตั้งจ่ำย
- ระบุเหตุผลควำมจ ำเป็นในกำรโอนงบประมำณ

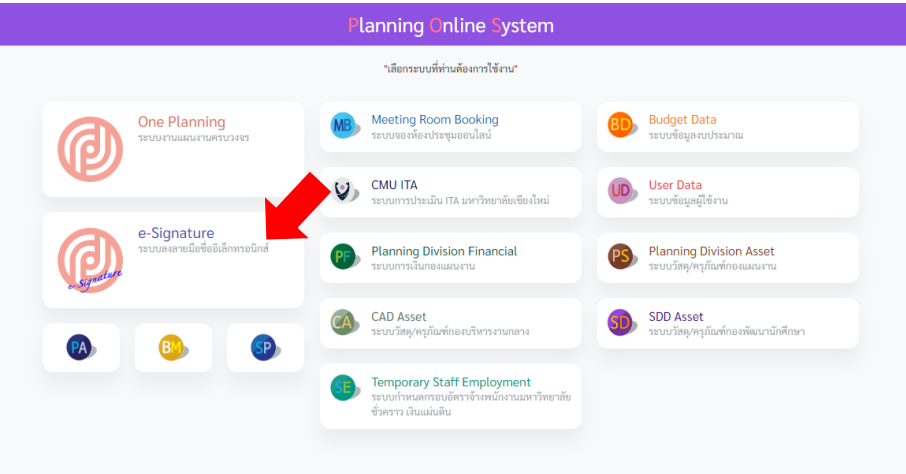

ี <mark>รูปที่ ๔</mark> เมื่อดำเนินการกรอกข้อมูลเรียบร้อยแล้ว จากนั้นให้คลิก เสนอเรื่องให้หัวหน้าส่วนงานลงนาม พร้อมแนบเอกสารประกอบการพิจารณา ดำเนินการจัดทำผ่านระบบ e-Signature

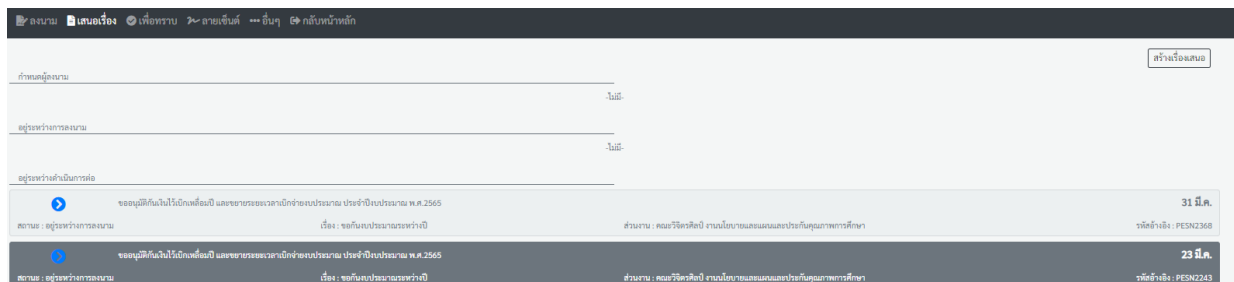

ี <mark>รูปที่ ๕</mark> ดำเนินการเลือกรายการที่เสนอพิจารณาอนุมัติ และเลือกผู้ลงนามตามลำดับ

#### **สัญลักษณ์แจ้งสถานะในระบบ CMU MIS (ระบบบริหารจัดการงบประมาณ Budget Management)**

ูลำดับสถานะ กรณีอำนาจอธิการบดี: <mark>จัดส่งเอกสารมายังกองแผนงาน >> เสนอพิจารณาโดยกองแผนงาน >> อนุมัติ >> เสร็จสมบูรณ์ |อื่นๆ ยกเลิก</mark> ู้ลำดับสถานะ กรณีอำนาจหัวหน้าส่วนงาน: <mark>รอแนบเอกสารที่ลงนามแล้ว >> แนบเอกสารแล้ว >> เสร็จสมบูรณ์ |อื่นๆ ยกเลิก</mark>

ึ กรณีเอกสารผ่านการตรวจสอบจากกองแผน เรียบร้อยแล้ว ระบบจะแจ้งให้ดำเนินการใน ระบบ ๓ มิติ ต่อไป

## **ขั้นตอนการโอนเปลี่ยนแปลงในระบบบัญชี3 มิติ**

กำรโอนเปลี่ยนแปลงงบประมำณในระบบบัญชี 3 มิติ เอกสำรขออนุมัติกำรโอนเปลี่ยนแปลงจะต้อง ได้รับอนุมัติผ่านระบบเรียบร้อยก่อนทุกครั้งที่จะดำเนินการในระบบการโอนเปลี่ยนแปลงในระบบ ๓ มิติ ปฏิบัติ ตำมขั้นตอน ดังนี้

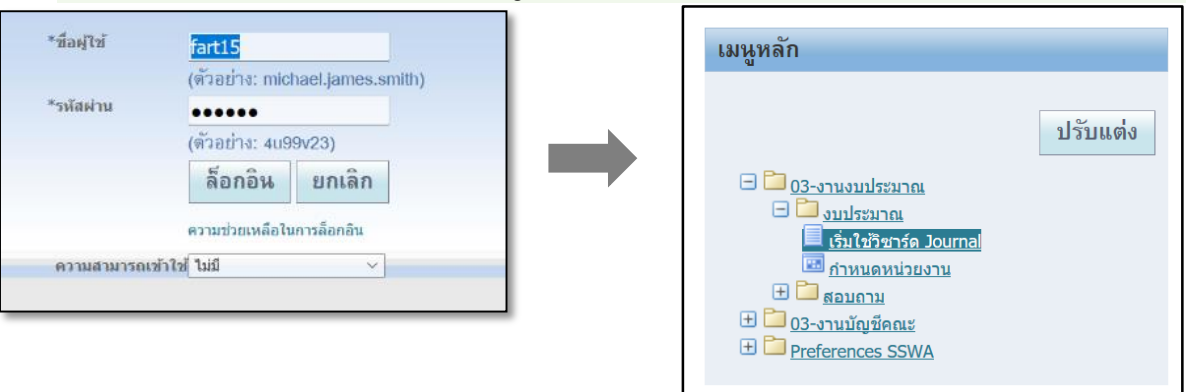

**ขั้นตอนการโอนเปลี่ยนแปลงในระบบบัญชี 3 มิติ ของงานงบประมาณ**

**ู<u>รูปที่ ๑</u> ให้**ดำเนินเปิดระบบ E-Business Suite (ระบบบัญชี ๓ มิติ) เข้าสู่ระบบด้วยรหัสบัญชีผู้ใช้งาน >> เลือก เมนูหลัก งบประมำณ : เริ่มใช้วิชำร์ด Journal

>> เลือกเทมเพลทสำหรับใช้นำเข้าข้อมูลระบบงบประมาณ โครงร่าง

งบประมำณ – รำยกำรเดียว

เนื้อหำ ระบุ ไม่มี กดปุ่ม

>> เลือก จัดทำเอกสาร ระบบจะสร้างเทมเพลทเป็น Excel สำหรับผู้ใช้งานกรอกรายละเอียดการ บันทึกงบประมำณ

![](_page_18_Picture_10.jpeg)

<u>รู**ปที่ ๒** ระบบจะขึ้นเตือนขณะที่กำลังสร้างเทมเพลทเป็น Excel "ห้ามปิดวินโดว์นี้จนกว่าการ</u> ประมวลผลจะเสร็จสมบูรณ์

![](_page_19_Picture_62.jpeg)

ี <mark>รูปที่ ๓</mark> ดำเนินการกรอกข้อมูลเบื้องต้น บันทึกรายการแต่ละ Column ผู้ใช้งานสามารถดับเบิ้ลคลิกที่ ช่องนั้น ๆ เพื่อให้ระบบแสดงลิสต์ของข้อมูล

บัญชีแยกประเภท : เลือกคณะวิจิตรศิลป์ ชนิด : โอน

ที่มำ : สเปรดชีท

หน่วยงำน : คณะวิจิตรศิลป์

สกุลเงิน : THB

 $300$ ระมาณ :  $\circ$ ต\_ $300$ ระมาณ๒๕๖.... (ตามปีงบประมาณ)

ชื่อแบทซ์ /คำอธิบายแบทซ์ /ชื่อรายการบันทึก /คำอธิบายรายการบันทึก : คำอธิบายรายการ โอน เช่น โอนออก กองทุนทั่วไป ไปตั้งจ่ำย กองทุนสินทรัพย์ถำวร / คณะ

![](_page_20_Picture_42.jpeg)

**รูปที่ 4** ให้ผู้ใช้ระบบป้อนข้อมูลในเฟลกซ์แต่ละ Column โดยดับเบิ้ลคลิก แต่ละรำยกำรเพื่อบันทึก รำยกำรตั้งแต่กองทุนแหล่งเงินตำมแผนในรำยละเอียด(งบประมำณมหำวิทยำลัยเชียงใหม่ รด.07 )

![](_page_20_Picture_43.jpeg)

**รูปที่ 5** เมื่อกรอกข้อมูลเรียบร้อยให้คลิก เลือกแทบเครื่องมือ ADD IN เลือก Oracle เลือก ่ อัปโหลด เพื่อนำข้อมูลเข้าระบบ และระบบจะแสดงเครื่องหมาย <mark>C</mark>

![](_page_21_Picture_60.jpeg)

ี <mark>รูปที่ ๖</mark> เมื่อระบบดำเนินการเข้าข้อมูลเสร็จ จะปรากฏหน้ารายการ อัปโหลดรายการบันทึก ให้ผู้ใช้ ระบบ เลือกรำยกำร ดังนี้

- แถวที่จะอัปโหลด แถวที่กำหนด
- ตรวจสอบควำมถูกต้องก่อนอัปโหลด
- ส่งกำรอิมปอร์ดรำยกำรบันทึกโดยอัตโนมัติ
- อิมปอร์ดโดยมีกำรตรวจสอบ

![](_page_21_Picture_61.jpeg)

**รูปที่ 7** เมื่อระบบอัปโหลดเรียบร้อยแล้ว ระบบจะแจ้งเลข ID XXXXXX รำยกำรโอนงบประมำณ ให้ ผู้ใช้ระบบ โน้ตในเอกสารบันทึกคำขอการโอน เพื่อจะได้ดำเนินการตรวจสอบในขั้นตอนต่อไป

![](_page_22_Picture_32.jpeg)

## **ขั้นตอนการโอนเปลี่ยนแปลงในระบบบัญชี 3 มิติ ของงานบัญชีคณะ**

**รูปที่ ๑** เข้าสู่หน้าโฮมเพจ ระบบบัญชี ๓ มิติ เพื่อดำเนินการโอนเปลี่ยนแปลงรายการงบประมาณ

![](_page_22_Picture_33.jpeg)

**รู<u>ปที่ ๒</u> ผู้ใช้ระบบบัญชี ๓ มิติ เลือก รายการโพสต์ ระบบจะขึ้นรายการฟังค์ชั่น ให้เลือกรายการโพสต์** อีกครั้ง เลือก เปิด <sub>เพื่อ</sub> เพื่อเข้าสู่การโพสต์ข้อมูลการโอนเปลี่ยนแปลงรายการงบประมาณ

![](_page_23_Picture_39.jpeg)

ี <mark>รูปที่ ๓</mark> เมื่อเข้าสู่การโพสต์ข้อมูล ให้ผู้ใช้ระบบดำเนินการดังต่อไปนี้ >>เลือก งวด : ผู้ใช้ระบุ เดือน ปีงบประมาณ ณ เดือนที่ดำเนินการโอน คลิก ตกลง >>เลือก รำยกำรโอน และตรวจสอบควำมถูกต้องของรหัสงบประมำณที่โอนออกและรับเข้ำ >>เมื่อดำเนินการตรวจสอบรหัสการโอนเรียบร้อยแล้วให้ดำเนินการ คลิก โพสต์ <mark>— รพสต์</mark>

![](_page_23_Picture_40.jpeg)

ี <mark>รูปที่ ๔</mark> ผู้ใช้ระบบบัญชี ๓ มิติ กลับไปยังหน้ารายการโอมเพจระบบบัญชี ๓ มิติใหม่อีกครั้ง และเปิดการ ใช้งำนเลือก รำยกำรป้อน คลิกเปิด เพื่อเข้ำสู่กำรรำยงำนบัญชีโอนเปลี่ยนแปลงรำยกำรงบประมำณ

![](_page_24_Picture_62.jpeg)

ี <mark>รูปที่ ๕</mark> เมื่อเข้าสู่การป้อนข้อมูล ให้ผู้ใช้ระบบดำเนินการดังต่อไปนี้

- >>เลือก ชนิด : ผู้ใช้ระบุ โอน คลิก ตกลง
- >>เลือก งวด : ผู้ใช้ระบุ เดือน ปีงบประมาณ ณ เดือนที่ดำเนินการโอน คลิก ตกลง
- >>เลือก สกุลเงิน : THB คลิก ตกลง
- >>เลือก ค้นหา จากนั้นรอระบบประมวลผลการทำงาน

![](_page_24_Picture_63.jpeg)

ี <mark>รูปที่ ๖</mark> เมื่อเข้าสู่การส่งคำขอ ให้ผู้ใช้ระบบดำเนินการดังต่อไปนี้ >>เลือก รำยกำรที่โพส์ต : ผู้ใช้ระบบ คลิก ตรงรำยกำร  $>$ >เลือก มุมมอง >> เลือก คำขอ >> เลือก ส่งคำขอใหม่ >> เลือกตกลง

![](_page_25_Picture_70.jpeg)

ี <mark>รูปที่ ๖</mark> เมื่อผู้ใช้ระบบส่งคำขอเรียบร้อยแล้ว ให้ดำเนินการดังต่อไปนี้

>>เลือก ชื่อ : CMU รำยกำรบันทึกทั่วไป คลิก ตกลง

>>เลือก คณะวิจิตรศิลป์

- >> เลือก สถำนกำรณ์โพสต์: THB คลิก ตกลง
- >>เลือก งวด : ผู้ใช้ระบุ เดือน ปีงบประมาณ ณ เดือนที่ดำเนินการโอน คลิก ตกลง

 $>>$  เลือก ชื่อแบทซ์ : เป็นชื่อที่ผู้ใช้ระบุบในขั้นตอนของการโอนเปลี่ยนแปลงในระบบบัญชี ๓ มิติ ของงานงบประมาณ พร้อมรหัส ID (ตรวจสอบความถูกต้อง) คลิก ตกลง จากนั้นให้ดำเนินการ คลิก

ส่ง จะบบจะประมวลผลคำขอรายการบันทึกทั่วไป

|                                 | ใหล้ แก้ใข มุมมอง โฟลเดอร์ เครื่องมือ วินโดว์(พ) วิธีใช้                     |                   |                 |              |                                                                                |                                 |           |                 |  | ORACLE |
|---------------------------------|------------------------------------------------------------------------------|-------------------|-----------------|--------------|--------------------------------------------------------------------------------|---------------------------------|-----------|-----------------|--|--------|
| ี่⊟ค่าขอ                        | $(1200)$ . The set of $\mathbf{S}$ of $\mathbf{S}$ . The set of $\mathbf{S}$ |                   |                 |              |                                                                                | 自日図                             |           | EDX             |  |        |
| เรียกข้อมูลล่าสุด<br>ด้นหาค่าขอ |                                                                              |                   | สังค่าขอใหม่    |              | ลรายการบันทึก เครดิตรายการบันที่เ                                              |                                 |           |                 |  |        |
| ID การส่งค่าขอ                  |                                                                              | หลัก              |                 |              |                                                                                | 56,603.00                       | 56,603.00 |                 |  |        |
| 16807844                        | ชื่อ                                                                         |                   | เฟส<br>กำลังรัน | สถานะ        | พารามิเตอร์                                                                    | 1059, A, 8, P, THB, มิถุนายน ⊤ิ |           |                 |  |        |
| 16807775                        | CMU รายการบันทึกทั่วใป<br>การาิพสต์: บัญชีแยกประเภท                          |                   | สมบรณ           | ปกติ<br>ปกติ |                                                                                | 8, 1059, 50217, 766471          |           |                 |  |        |
| 16807709                        | Web ADI - Journal Impor                                                      |                   | สมบรณ           | ปกติ         |                                                                                | 2124451, 1059, N, 2022/0        |           |                 |  |        |
| 16784555                        | CMU_รายงานรายละเอียดก                                                        |                   | สมบรณ           | ปกติ         |                                                                                | 8, 50217, ตุลาคม-2564, พฤ       |           |                 |  |        |
|                                 | 16784542 CMU_รายงานรายละเอียดก                                               |                   | สมบูรณ          | ปกติ         |                                                                                | 8, 50217, ตุลาคม-2564, พฤ       |           |                 |  |        |
| 16784519                        | CMU รายงานรายละเอียดก                                                        |                   | สมบูรณ์         | ปกติ         |                                                                                | 8.50217. ตลาคม-2564. พฤ         |           |                 |  |        |
|                                 | 16784499 CMU รายงานรายละเอียดก                                               |                   | สมบรณ           | <b>Jn</b> â  |                                                                                | 8.50217. ตลาคม-2564. พฤ         |           |                 |  |        |
|                                 | 16784470 CMU รายงานรายละเอียดก                                               |                   | สมบูรณ์         | ปกติ         |                                                                                | 8, 50217, ตลาคม-2564, พฤ        |           |                 |  |        |
|                                 | 16784431 CMU รายงานรายละเอียดก                                               |                   | สมบรณ           | ปกติ         |                                                                                |                                 |           |                 |  |        |
|                                 | 16783103 CMU_รายงานรายละเอียดก                                               |                   | สมบูรณ          |              | 8, 50217, ตุลาคม-2564, พฤ<br>ปกติ<br>$8,50217,$ ตุลาคม-2564, พฤ $\overline{.}$ |                                 |           |                 |  |        |
|                                 |                                                                              |                   |                 |              |                                                                                |                                 |           |                 |  |        |
| ระงับค่าขอ                      |                                                                              | ดูรายละเอียด      |                 |              | ดเอาตพต                                                                        |                                 |           |                 |  |        |
| ำนิจฉัย<br><u>มกเล็กคำขอ</u>    |                                                                              |                   | ดูล็อกใฟล       |              |                                                                                |                                 |           |                 |  |        |
|                                 |                                                                              |                   |                 |              |                                                                                |                                 |           | ×               |  |        |
| ตราจดูรามการมันทึก              |                                                                              | ตราจดแบทซ์        |                 |              | แบทช์กาษี<br>21110                                                             |                                 |           | สืบคนอีกครั้ง   |  |        |
| รามการบันทึกใหม่                |                                                                              | <b>แบทช์ใหม</b> ่ |                 |              |                                                                                |                                 |           | คัดลอกอัตโนมัติ |  |        |

ี <mark>รูปที่ ๗</mark> วิธีเรียกรายงานคำขอรายการบันทึกทั่วไป ให้ผู้ใช้ระบบดำเนินการ คลิก ดูเอาต์พุต

![](_page_26_Picture_81.jpeg)

ี <mark>รูปที่ ๔</mark> เมื่อเรียกรายงานคำขอรายการบันทึกทั่วไป การดำเนินการเปลี่ยนแปลงงบประมาณเรียบร้อย ้ แล้ว ให้ผู้ใช้ระบบดำเนินการดาว์โหลดเอกสาร และสำเนาเอกสารแนบท้าย แจ้งเวียนหน่วยงาน/ภาควิชาที่ เกี่ยวข้องต่อไป

### **4. ข้อเสนอแนะ/ เทคนิคในการปฏิบัติงาน/ ปัญหาอุปสรรค แนวทางในการแก้ไขและพัฒนางาน**

![](_page_26_Picture_82.jpeg)

# **ภาคผนวก**

#### ๑) ตัวอย่างเอกสารประกอบการขอเสนออนุมัติการโอนเปลี่ยนแปลงงบประมาณ ระดับหน่วย/ภาควิชา

![](_page_28_Picture_2.jpeg)

### บันทึกข้อความ

คณะวิจิตรศิลป์ งานนโยบายและแผนและประกันคุณภาพการศึกษา โทร, 44832 ส่วนงาน 쳒 028393(12).1.5/△Q· วันที่ 21 พฤษภาคม 2565 เรื่อง ขออนุมัติโอนเงินงบประมาณรายง่ายจากเงินรายได้มหาวิทยาลัย ประจำปีงบประมาณ 2565

#### เรียน คณบดี

ด้วย คณะวิจิตรศิลป์ งานนโยบายและแผนและประกันคุณภาพการศึกษา มีความประสงค์จะขอโอนเงิน งบประมาณรายจ่ายจาก เงินรายได้มหาวิทยาลัย ประจำปีงบประมาณ 2565 ดังนี้.-

![](_page_28_Picture_70.jpeg)

เหตุผลความจำเป็น <u>เนื่องจากหน่วยเทคโนโลยีการศึกษาและสารสนเทศ ได้ตรวจสอบระบบกล้องโทรทัศน์</u> <u>วงจรบิด (CCTV) ซำรุดไม่สามารถใช้งานได้ จึงมีความจำเป็นในการจัดซื้อครูภัณฑ์ดังกล่าว</u> ทั้งนี้ ขอรับรองว่า การโอนเงิน งบประมาณดังกล่าว ไม่กระทบต่อเป้าหมายการดำเนินงานตามแผนงานที่กำหนดไว้ และมีเงินคงเหลือเพียงพอที่จะโอนได้ กฎ/ระเบียบ/ข้อมูลที่เกี่ยวข้อง

ประกาศมหาวิทยาลัยเชียงใหม่ เรื่อง การบริหารงบประมาณเงินรายได้ของมหาวิทยาลัย ข้อเสนอเพื่อพิจารณา

จึงเรียนมาเพื่อโปรดพิจารณาอนุมัติ

(รองศาสตราจารย์ปกรณ์ภัทร์ จันทะไข่สร) รองคณบดี ปฏิบัติการแทน คณบดีคณะวิจิตรศิลป์ 24 ๆพ. 55

Turnment writers (นางสาวรัตนาภรณ์ ยศเวียง) **จุกลักษะ BATIONS** พนักงานปฏิบัติงาน

### บันทึกข้อความ

ส่วนงาน หน่วยเทคโนโลยีทางการศึกษาและสารสนเทศ คณะวิจิตรศิลป์ โทร. ๔๔๘๕๑  $\vec{n}$  87 denoted only).o. ly/g por วันที่ 20 เมษายน ๒๕๖๕ เรื่อง ขอสนับสนุนงบประมาณในการจัดขี้อครภัณฑ์อุปกรณ์เครื่องบันทึกภาพระบบกล้องโทรทัศน์วงจรปัด

#### เรียน คณบดี

เพื่องจากหน่วยเทคโนโลยีการศึกษาและสารสนเทศ ได้ตรวจสอบระบบกล้องโทรทัศน์วงจรปิด (CCTV) ของหอศิลปวัฒนธรรม มหาวิทยาลัยเชียงใหม่ พบว่าอุปกรณ์เครื่องบันทึกภาพระบบกล้องโทรทัศน์วงจร ปีด (CCTV) ชำรดไม่สามารถใช้งานได้ และระยะเวลาในเก็บบันทึกภาพเพื่อใช้ตรวจสอบข้อมลย้อนหลังบันทึกได้ เพียง ๘ วัน นั้น

ในการนี้ หน่วยเทคโนโลยีการศึกษาและสารสนเทศ จึงใคร่ขอสนับสนุนงบประมาณในการจัดซื้อ ครุภัณฑ์อุปกรณ์เครื่องบันทึกภาพระบบกล้องโทรทัศน์วงจรปิด (CCTV) จำนวน ๑ เครื่อง เป็นเงิน ๕๒๘๒๐ บาท (ห้าหมื่นสองพันเก้าร้อยบาทถ้วน) รายละเอียดตามแนบมาพร้อมนี้ 56.603

จึงเรียนมาเพื่อโปรดทราบและพิจารณาอนุมัติ จักขอบพระคุณยิ่ง

เนายสุรศักดิ์ พรามมา)<br>(นายสุรศักดิ์ พรามมา) นักวิชาการคอมพิวเตอร์ ซู  $000065$ 

hisontrugary Joranul 21 18465

> Bourowoo เจ้อพิจากมา **21 LEATION** Vambo

-F

(รองสาสตราจารย์ อัสวิณีย์ พวกแจริง) คณบดีคณะวิจิตรศิลป์ -- $21, 1000, 65$ 

เจ็บน คุณณ์

- คณะกรรมการบริหารประจำคณะ เสื่อสถาประมูลสิ่งที่ 5/2565

วันที่ 18 พล. ห. มีมติ หันระชันเจ้อ ซื้อ โดยสมุมของประกอบรับมาลางของคนร ( ทมประมาณนั้นราชิตัดคองาร์, นึ่งแบ่ระหน 2565 และสงวนุปริหารณะกำรงกลับ งทะบริหารทั่วไง่ จนอีกจันวาน ทำใช้สำแล้วน่อยว-ช่วยเคณล่านอกว) - หรับควรเค้ง หน่ายเทคโนโลฮี่ทอดหลีอยุร ด้านขาวรูปแล้วเค้า เกี่ยวข้องค้าไป

ponent  $18 \text{ m}$   $h5$ .  $19990$ 

อนมต

(รองศาสตราจารย์ อัศวิณีย์ หวานจริง) <del>- ค</del>ณบดีคณะวิจิตรศิลป์ <del>-</del>

 $19.400.65$ 

![](_page_30_Picture_1.jpeg)

เหตุผลความจำเป็นของการโอนเปลี่ยนแปลง เนื่องจากอุปกรณ์เครื่องบันทึกภาพระบบ กล้องโทรทัศน์วงจรปิด (CCTV) ชำรุดไม่สามารถใช้งานได้ และระยะเวลาในเก็บบันทึกภาพเพื่อใช้ตรวจสอบ ข้อมูลย้อนหลังบันทึกได้เพียง ๘ วัน ทำให้การดูแลรักษาความปลอดภัยและทรัพย์สินไม่ครอบคุลมทั่วถึง และ จำเป็นต้องโอนเงินงบประมาณตังกล่าวซึ่งไม่กระทบต่อเป้าหมายการตำเนินงานตามแผนงานที่กำหนดไว้และมีเงิน คงเหลือเพียงพอที่จะโอนได้

จึงเรียนมาเพื่อโปรดพิจารณาอนุมัติ

Buss mario **คิดสี่ยน รถ หมู่ไม่โดยมีขารถมา** DA NAK

(นายสร์ศักดิ์ พรามมา) นักวิชาการคอมพิวเตอร์

ทราบ-ดำเนินการตามเสนอ

(รองศาสตราจารย์ปกรณ์ภัทร์ จันทะไข่สร) รองคณบดี ปฏิบัติการแทน คณบดีคณะวิจิตรศิลป์ 04 987-65

![](_page_31_Picture_14.jpeg)

<u>\*\* ใบเสนอราคา ให้แนบประกอบ ๓ ร้านค้า</u>

#### 2) **ตัวอย่างเอกสารประกอบการขอเสนออนุมัติการโอนเปลี่ยนแปลงงบประมาณ ผ่านระบบ One Planning (e-Signature)**

![](_page_32_Picture_2.jpeg)

คณบดีคณะวิจิตรศิลป์ เรียน

ด้วยงานนโยบายและแผนและประกันคุณภาพการศึกษา คณะวิจิตรศิลป์

มีความประสงค์จะขอโอนเงินงบประมาณรายจ่ายจากเงินรายได้ ประจำปีงบประมาณ 2566 ดังนี้.-

ไปตั้งจ่ายส่วนงาน คณะวิจิตรศิลป์ คณะวิจิตรศิลป์ จากส่วนงาน ส่วนงานย่อย ส่วนงานย่อย  $-030200001$  $-0909,000001$ งบรายจ่ายประจำ ยทธศาสตร์ งบรายจ่ายประจำ ยทธศาสตร์ ที่ 99 งบรายจ่ายประจำ ที่ 99 งบรายจำยประจำ ยทธศาสตร์ย่อย ยทธศาสตร์ย่อย งานจัดการศึกษาสาขาวิจิตรศิลป์ งานจัดการศึกษาสาขาวิจิตรศิลป์ แผนงาน 3 มิติ แผนงาน 3 มิติ แผนงาน: แผนงานการเรียนการสอน แผนงาน: แผนงานการเรียนการสอน งาน: งานจัดการศึกษาสาขาวิจิตรศิลป์ งาน: งานจัดการศึกษาสาขาวิจิตรศิลป์ กิจกรรม: - 1601 0101 8000003 กิจกรรม: 66610101 0000003 กองทนสินทรัพย์ถาวร 06.01001 กองทนเพื่อการศึกษา 0201001 คองทน คองทุน ค่าครภัณฑ์ งบรายจ่าย ค่ำตอบแทน ใช้สอย วัสดุ งบรายจ่าย  $0001$  $CL$ หมวด/รายการ หมวด/รายการ คณะวิจิตรศิลป์ *ไม่03PP*113A06660 คณะวิจิตรศิลป์ รหัส รหัส (ยังไม่มีรหัสงบประมาณ) (6620399137-00020) จำนวนเงิน 31.430 บาท จำนวนเงิน 31.430 บาท พัดลมดูดอากาศ ขนาด 10 นิ้ว (ฏ) (ติด) รายการจ่ายย่อย รายการจ่ายย่อย ค่าใช้สอย 31,430 บาท สิทมาน สุด้วคระรรคชา โซฟา 3 ที่นั่ง ขนาด 162\*76\*77 (ดินกิติ) สำหรรมจักษา 3 มิน ชา  $70:$ 14446952 14747-168 #TR8555

เด่าหนึ่งเจ้าหน้าที่ = #307691)

เหตุผลความจำเป็น <u>เพื่ออำนวยความสะดวก และส่งเสริมสนับสนุนการเรียนการสอนให้มีประสิทธิภาพ</u> ทั้งนี้ . <sup>...</sup>\* ขอรับรองว่า การโอนเงินงบประมาณดังกล่าว ไม่กระทบต่อเป้าหมายการดำเนินงานตามแผนงานที่กำหนดไว้ และมีเงินคงเหลือเพียงพอที่จะโอนได้

กฎ/ระเบียบ/ข้อมูลที่เกี่ยวข้อง

ประกาศมหาวิทยาลัยเขียงใหม่ เรื่อง การบริหารงบประมาณเงินรายได้ของมหาวิทยาลัย

ข้อเสนอเพื่อพิจารณา

จึงเรียนมาเพื่อโปรดพิจารณาอนุมัติ

เสนอเรื่องเพื่อพิจารณา

Digitally signed by นางสาวรัตนาภรณ์ ยกเวียง<br>นักจัดการงานทั่วไป รับพารธณ์ จะเกียร

นกรรมการราชการณ<br>วันที่ 24 ก.พ. 2566<br>เวลา 17:14:13 (GMT +7) ID code: 4be78b09

Powered by Planning CMU e-signature

เพื่อพิจารณาตรวจสอบดำเนินการ

ตรวจสอบแล้ว

Digitally signed by นางตาววรษา สีสกุล<br>(หัวหน้างานนโยบายและแผนและประ<br>กันคุณภาพการศึกษา)<br>วันที่ 25 ก.พ. 2566 , Jod (381 12:44:46 (GMT +7) ID code : 0abede8d

Powered by Planning CMU e-signature

เพื่อพิจารณาตรวจสอบดำเนินการ

![](_page_34_Picture_89.jpeg)

Digitally signed by ผู้ช่วยศาสตราจารย์ คร. วีระพันธ์<br>จันทร์ทอม  $\vec{a}$ 

(รองคณบดี)<br>วันที่ 27 ก.พ. 2566<br>เวลา 10:03:43 (GMT +7) ID code: 670ee614

> $\omega$ อนมต

Powered by Planning CMU e-signature

#### เพื่อพิจารณาอนุมัติ

ŧ

เพื่อพิจารณาตรวจสอบดำเนินการ

 $\frac{1}{\lambda-\frac{1}{\lambda}}$ 

 $\mathcal{R}$ 

Digitally signed by รศ.คร.สุกรี เกษรเกศรา<br>(คณบดีคณะวิจิตรศิลป์)  $\mathcal{E}_1$ วันที่ 12 มี.ค. 2566 1281 08:39:44 (GMT +7) ID code: 4f83f35b

Powered by Planning CMU e-signature

aphus : ayá@

เรื่อง : ขอโอนงบประมาณระพว่างปี ล่วนงาน : งานนโยบายและแผนและประกันคุณภาพการศึกษา คณะวิจิตรศิลป์

สร้างรายการเมื่อ : 24 ก.พ. 66 17:03:46 (GMT +7)

วหัสความปลอดภัยเนื้องก

Planning CMU e-signature ID : PESN2088

MD5:c6cbc69eebcf7d2e038bc3013a339acb

SHA512:

d6a2a07eBb2cloc789100f2acb6aeb9be670ab421e7a21b158ad96d868699100e70a4838593bb4af7d1dfc68442e46baa0aa73ddd80bc1912ace7d5d6aa446da0

.enensoบับนี้ไร้ลายมือสื่อเล็กทรอนิกส์ คามพระราชบัญญัติ ว่าด้วยธุรกรรมทางมิเด็กทรอนิคส์ พ.ศ.2544 และจ้อ บังคำเรทาให้เขาอะได้อาณิตร์ออีเล็กทรอนิกส์ พ.ศ.2564 ในระบบ CMU e-Document ตามรพัสอ้างอิงเทรที่ : 188945-284-452

![](_page_35_Picture_17.jpeg)

.<br>ผู้ตรวจสอบ...

![](_page_36_Picture_1.jpeg)

บันทึกข้อความ

ภาควิชาทัศนศิลป์ คณะวิจิตรศิลป์ โทร. 44821 ส่วนงาน

วันที่ 21 กุมภาพันธ์ 2566 ที่อว 8393 (12).3/250 เรื่อง ขออนุมัติโอนเงินงบประมาณรายจ่ายเงินรายได้มหาวิทยาลัย ภาควิชาทัศนศิลป์ ประจำปีงบประมาณ 2566

#### เรียน คณบดีคณะวิจิตรศิลป์

ด้วย ภาควิชาทัศนศิลป์ มีความประสงค์ขออนุมัติโอนเงินงบประมาณรายจ่ายจากเงินรายได้ มหาวิทยาลัย ประจำปีงบประมาณ 2566 เพื่อจัดซื้อครุภัณฑ์นอกแผนงบประมาณเงินรายได้ ประจำปี งบประมาณ 2566 ตังนี้

![](_page_36_Picture_50.jpeg)

เหตุผลความจำเป็นการขอโอนเปลี่ยนแปลงเนื่องจาก ภาควิชาทัศนศิลป์ได้รับความเห็นชอบจาก คณะกรรมการด้านแผนและงบประมาณของคณะวิจิตรศิลป์ เมื่อคราวประชุมครั้งที่ 1/2566 วันที่ 1 กุมภาพันธ์ 2566 มีมติเห็นขอบการขออนุมัติจัดซื้อครุภัณฑ์นอกแผนงบประมาณเงินรายได้ ประจำปีงบประมาณ 2566 จึงมี ความจำเป็นต้องโอนงบประมาณ และไม่กระทบต่อเป้าหมายการดำเนินงานตามแผนงานที่กำหนดไว้ และมีเงิน คงเหลือเพียงพอที่จะโอนได้

จึงเรียนมาเพื่อโปรดทราบพิจารณาอนุมัติ

(รองศาสตราจารย์พดุงศักดิ์ คชสำโรง) รักษาการแทนหัวหน้าภาควิชาพัศนศิลป์

![](_page_37_Picture_1.jpeg)

## บันทึกข้อความ

![](_page_37_Picture_43.jpeg)

ตามที่ ภาควิชาทัศนศิลป์ ได้ขออนุมัติจัดซื้อครุภัณฑ์นอกแผน งบประมาณเงินรายได้ ประจำปี งบประมาณ ๒๕๖๖ เพื่ออำนวยความสะดวกและส่งเสริมสนับสนุนการเรียนการสอนให้มีประสิทธิภาพ เป็นจำนวน le รายการ เป็นเงินทั้งสิ้น ๓๑,๔๓๐ บาท (สามหมื่นหนึ่งพันสี่ร้อยสามสิบบาทถ้วน) ดังนี้

![](_page_37_Picture_44.jpeg)

๒. พัดลมดูดอากาศขนาด ๓๐ นิ้ว จำนวน ๘ ตัว เป็นเงิน ๒๑,๘๐๐ บาท

 $31,480$ 

ในการนี้ คณะวิจิตรศิลป์ ขอแจ้งผลการพิจารณาจากคณะกรรมการด้านแผนและงบประมาณของ คณะวิจิตรศิลป์ เมื่อคราวประชุมครั้งที่ ๑/๒๕๖&<sup>\6</sup>วันที่ ๑ กุมภาพันธ์ ๒๕๖๖ มีมติเห็นขอบการขอจัตชื้อครุภัณฑ์ นอกแผน งบประมาณเงินรายได้ ประจำปีงบประมาณ ๒๕๖๖ ตามรายการดังกล่าว โดยขอให้ภาควิชาฯ ดำเนินการจัดทำคำขออนุมัติโอนงบประมาณ ส่งมายังงานนโยบายและแผนฯ เพื่อดำเนินการในส่วนที่เกี่ยวข้องต่อไป

จึงเรียนมาเพื่อโปรดทราบ และดำเนินการในส่วนที่เกี่ยวข้องต่อไป

(รองศาสตราจารย์ ตร.สุกรี เกษรเกศรา) คณบดีคณะวิจิตรศิลป์

![](_page_38_Picture_48.jpeg)

#### ใบเสนอราคา

![](_page_38_Picture_49.jpeg)

![](_page_38_Picture_50.jpeg)

 $a_4\overrightarrow{b}a$ 

หมายเหตุ ราคานี้รวมภาพีมูลค่าเพิ่มแล้ว

ขึ้นขันราคาเสนอนี้ภายใน.....60....วัน จัดส่งสินค้าภายใน....30....วัน

\*\* ลูกค้าสามารถรำระผ่าน ธนาคารกรุงไทย (Krungthai Bank)

เอาบัญรี 661 418 1998

 $\left($ 

- ชื่อบัญชี พจก. สหเฟอร์นิเจอร์ 1998

 $0490...$ 

เด็นขนอราคา

(นายอภิสิทธิ์ จิรารัตน์วัฒนา)

<u>\*\* ใบเสนอราคา ให้แนบประกอบ ๓ ร้านค้า</u>

 $\omega$  วันที่  $/$ 

![](_page_39_Picture_0.jpeg)

# คณะวิจิตรศิลป์มหาวิทยาลัยเชียงใหม่